# SPO1100.01

# Countdown Timer Modul 14mm 7 Segment LED Anzeige und 4 Taster Basiert auf PCB SPP3825

# Datenblatt

Version: Firmware 1.69-127

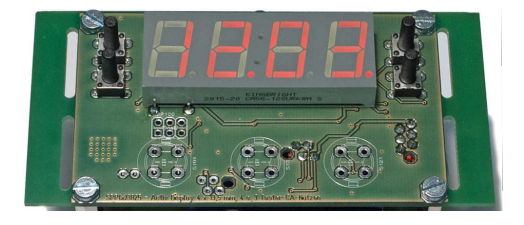

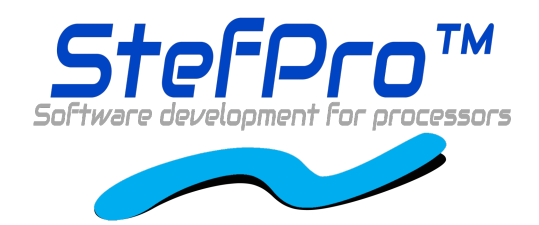

**StefPro UG (haftungsbeschränkt) & Co. KG** Theilenmoorstr. 11 26345 Bockhorn, Germa ny

Phone: +49-4452-709175 Web: https://www.stefpro.biz/ E-mail: info@stefpro.biz

Datenblattversion 1.0.0 - Gültigab dem 16.03.2017.

# Table of Contents

<span id="page-1-0"></span>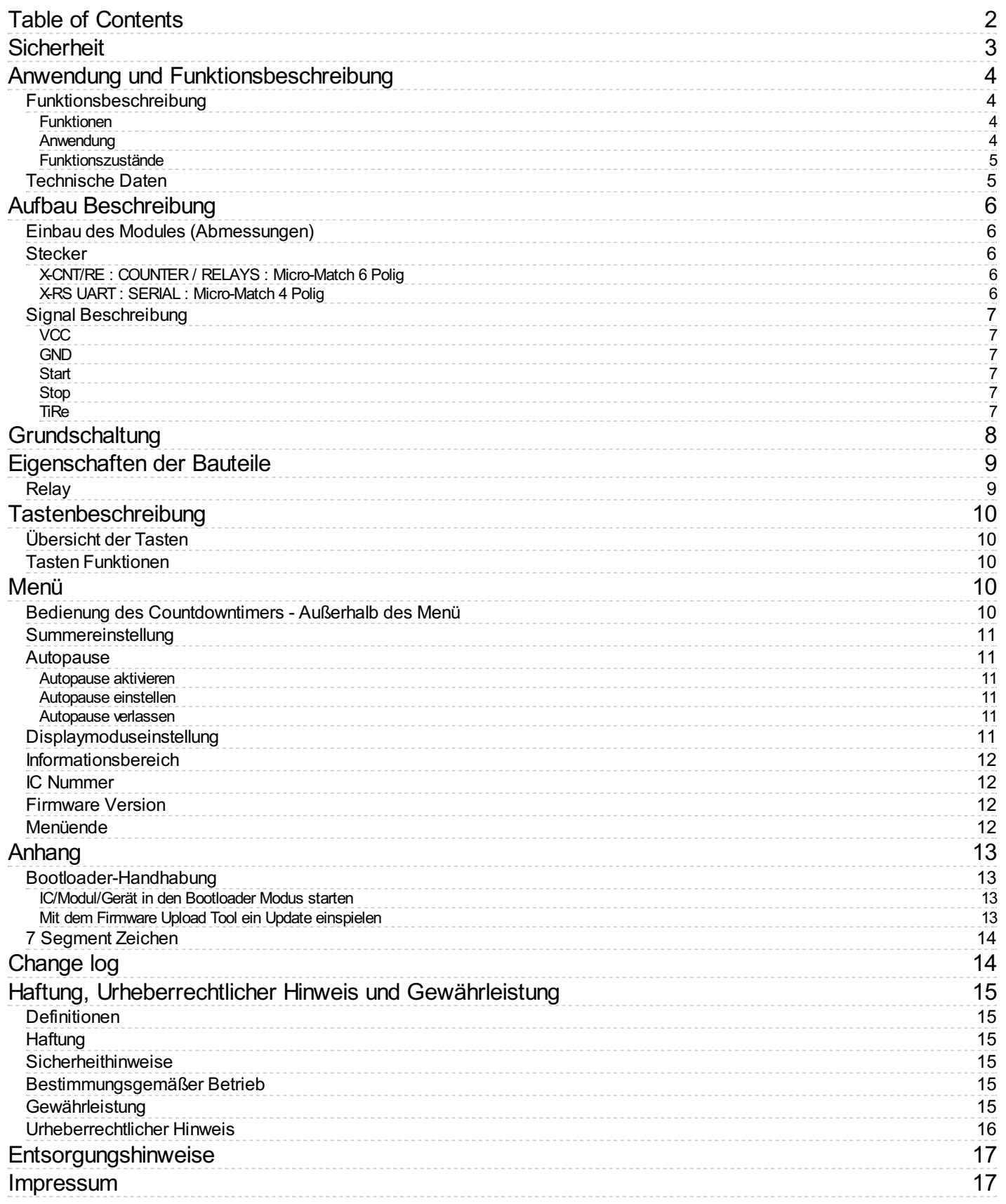

#### <span id="page-2-0"></span>**Sicherheit**

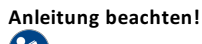

Dieses Modul ist nur sicher in betrieb zu nehmen, wenn alle Hinweise in diesem Datenblatt gelesen werden.

**Allgemeines Sicherheitsverständnis**

Von dem Modul geht bei bestimmungsgemäßer Benutzung keine Gefährdung aus.

#### **Bestimmungsgemäßer Gebrauch**

Das IC ist zum Treiben kleiner bis mittlerer Anzeigen gedacht.

Die Spannungsversorgung sollte aus einem Sicherheitstransformator (auch Schutztransformator) oder einem entsprechenden Kleinspannungsschaltnetzteil für die Schaltung entnommen werden.

Verwenden Sie niemals eine höhere Spannung oder direkte Netzspannung!

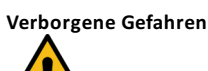

GEFAHR

Folgende Gefahren können bei falschem Anschluss und Handhabung des Modul auftreten:

- $\bullet$ Bei dem Betrieb an Netzspannug liegt eine gefährliche Spannung an dem Modul und anderen Bauteilen, benutzen Sie ein Sicherheitstransformator!
- Bei Verpolung oder Überlastung des Moduls kann es zu einer Rauchentwicklung kommen. Dieser enthält ggf. giftige Stoffe, welche nicht eingeatmet werden darf! Lüften Sie den Raum.
- Bei Verpolung oder Überlastung des Moduls kann es zu einer heißen Oberfläche auf dem Moduls oder anderem Bauteil in der Schaltung kommen.
	- Es besteht eine Verbrennungsgefahr beim berühren.
	- Und leicht entflammbare Materialen z.B. Papier können in Brand kommen.
- $\bullet$ Abplatzen von Teilen durch Verpolung oder Überlastung des Modul.
	- Tragen Sie bei der ersten Inbetriebnahme eine Schutzbrille
- Die Pins vom Bauteilen können auch nach dem Einbau spitz und scharf sein! Daher können diese bei falscher Handhabung Wunden verursachen.
- Leiten Sie immer durch ein Erdungsband/ESD Armband elektrische Landungen ab! Bei Handling ohne ESD Armband und Gehäuse kann das Modul beschädigt werden!

#### **Technischen Zustand kontrollieren**

Das erfolgreich aufgebaute Gerät kann beschädigt werden. Kontrollieren Sie daher bei Bedarf alle Gehäuseteil und Leitungen auf Beschädigungen. Dies gilt ins besondere fürTeile die direkt (z.B. Netzzuleitung, Netzteil) oder indirekt mit Netzspannung in Berührung kommen.

# <span id="page-3-0"></span>Anwendung und Funktionsbeschreibung

### <span id="page-3-1"></span>**Funktionsbeschreibung**

Das IC SPM110X ... ist ein Digitales Mono-Flop IC mit Display und Tasten zum Einstellen. Es hat ein Summerausgang für Akustische Benachrichtigung das die Zeit abgelaufen ist und ein Ausgang zum schalten einer Last über Relais, Transistor, etc..

Das IC ist ein programmierter Mikrocontroller der AVR Familie von Atmel. Die Schaltung kann für unterschiedliche Zwecke verwendet werden, da die Target Datei frei zum Download steht, kann die Schaltung beliebig Modifiziert werden.

Dieses IC hat die Standard **OnChip Display Technik** und ist für kleine Anzeigen geeignet. Diese können direkt an das IC angeschlossen werden und benötigen nur 6 zusätzliche Widerstände.

Dieses IC verfügt über ein Bootloader, dieses ermöglicht Ihnen ein Firmware Update. Damit bleiben Sie, ohne weitere Kosten, immer auf dem aktuellen Stand der Firmware für das IC.

#### <span id="page-3-2"></span>**Funktionen**

- Einstellbarer digitaler Zeitschalter im Bereich von 10 Millisekunden bis 99 Sekunden und 99 Millisekunden, 1 Sekundee bis 99 Minuten und 59 Sekunden oder 1 Minute bis 99 Stunden und 99 Minuten.
	- Die Eingestellte Zeit wird im internen EEPROM gespeichert
	- Einfacher Start, mit nur einem Tastendruck
	- Pause-Funktion, unterbricht den Countdown
	- Signalton ertönt nach Ablauf der Zeit, für eine einstellbare Zeit oder bis zum betätigen des Tasters Start-Stop.
	- Ein Ausgang zum Schalten von Lasten, Relais, Solid Relais oderähnlichem. Nach dem invertierenden Transistor BC547C100mA Ausgangslast ( oder Ähnlichem Typ).
	- o Dies IC besitzt die Classic Display Darstellung und die neue Standard Darstellung, die Unterschiede sind auf [www.stefpro.biz](file:///D:/Workdir/Software/SPS9301-AutoCompiler/AutoCompiler/AutoCompiler/bin/Debug/www.stefpro.biz) als gif Video zu sehen.
- Extra Menü Taster um die Einstellungen einfach zu verändern oder 1 Sekunde Start/Stop Taste drücken um auch mit 3 Tasten bedienen zu können.
- LED Test, beim Einschalten werden alle für 1 s LEDs eingeschaltet, um die Qualitätskontrolle zu erleichtern
- Es werden außer eines Spannungsreglers keine zusätzlichen IC's benötigt.
- Geringe Leistungsaufnahme. Benötigt eine Leistung unter 100 mW.

#### <span id="page-3-3"></span>**Anwendung**

- Zum Sekunden genauem Belichten von Platinen, Siebdrucken vorlagen,...
- Zeit genaues Backen von Kunststoffen
- Zeitgesteuertes Schweißen  $\bullet$
- Zeitgesteuerte Durchflusskontrolle

#### <span id="page-4-0"></span>**Funktionszustände**

DerTaster START ist für den Start und Stop Zustand zu Betätigen.

Mit derTaste DOWN kann im "Einstellen Warten" Zustand die Zeit in Sekunden schritten erniedrigt werden. Im "Pause" Zustand kann mit dieserTaste gestoppt werden.

Mit dem Taster UP kann im "Einstellen Warten" Zustand die Zeit in Sekunden schritten erhöht werden. Im "Pause" Zustand und im Start Zustand dient diese Taste als Start / Pause Taste.

Die Funktionszustände sind in Abbildung 2zu sehen.

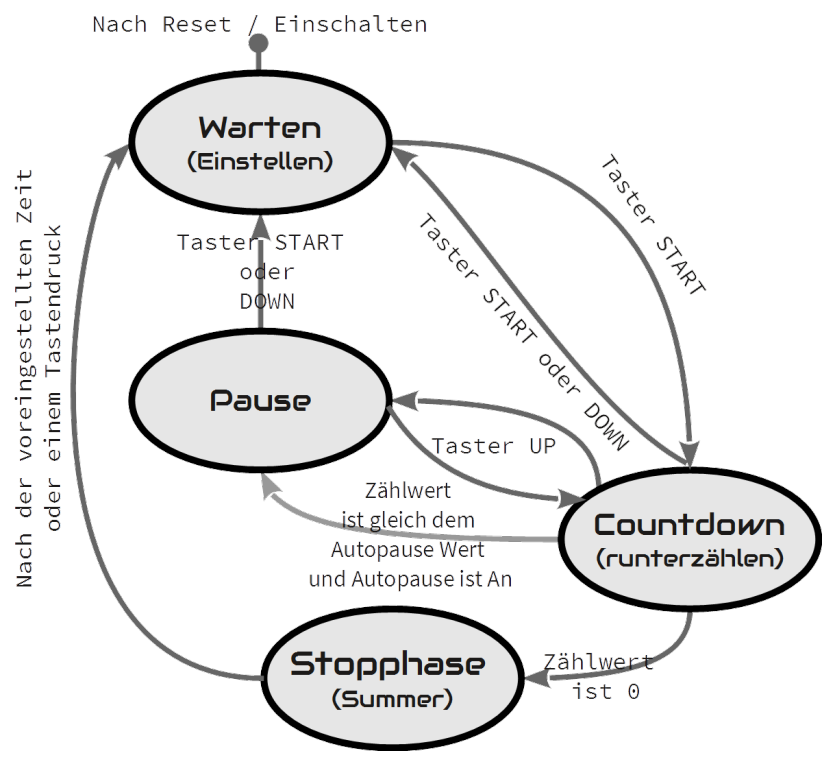

Abbildung 2: Zustandsdiagramm Countdown Betriebsarten

**Nach Reset / Einschalten:**Einsprung nach dem Reset und der Initialisierung.

**Warten (einstellen):**Einstellen der Zeit möglich, die angezeigte Zeit auf dem Display wird als nächste Abzählzeit benutzt. Der Pin TiRe hat eine 0 (GND) am Ausgang.

**Countdown:** In diesem Betrieb wird die Zeit im Sekundentakt heruntergezählt und der Dezimalpunkt (/SEGDP) blinkt im Sekundentakt. Der Pin TiRe hat eine 1 am Ausgang also VCC Potential.

**Pause:** Das Herunterzählen ist unterbrochen und das ganze Display blinkt. Der Pin TiRe hat eine 0 (GND) am Ausgang.

**Stopphase (Summer):** in diesem Zustand ist derTiRe Pin wiederauf 0 (GND) und der Summer Pin liegt nun für 3 Sekunden (bzw. eingestellte Zeit) oder bis zum betätigen des Taster Start auf 0 (GND).

#### <span id="page-4-1"></span>**Technische Daten**

- $\bullet$  Spannung (VCC): 3 V 5 V
- Strom: ca. 20 mA (bei 5 Volt)
- Leistung: ca. 100mW (bei 5 Volt)

# <span id="page-5-0"></span>Aufbau Beschreibung

### <span id="page-5-1"></span>**Einbau des Modules (Abmessungen)**

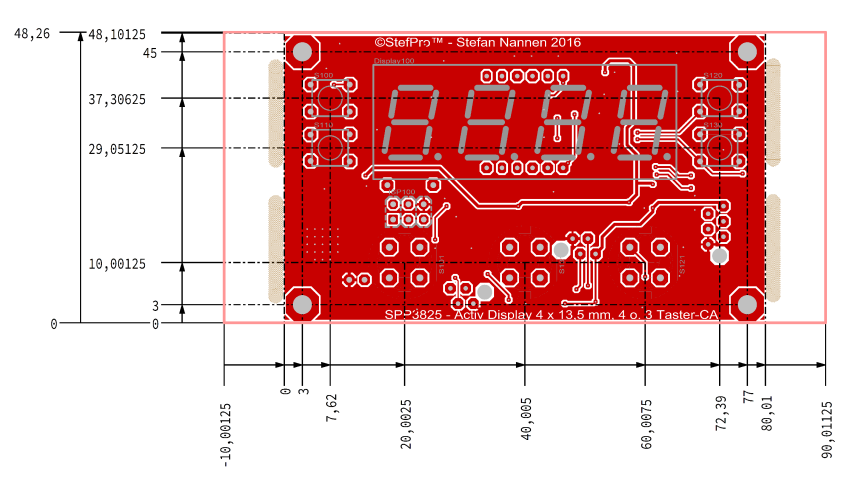

#### <span id="page-5-2"></span>**Stecker**

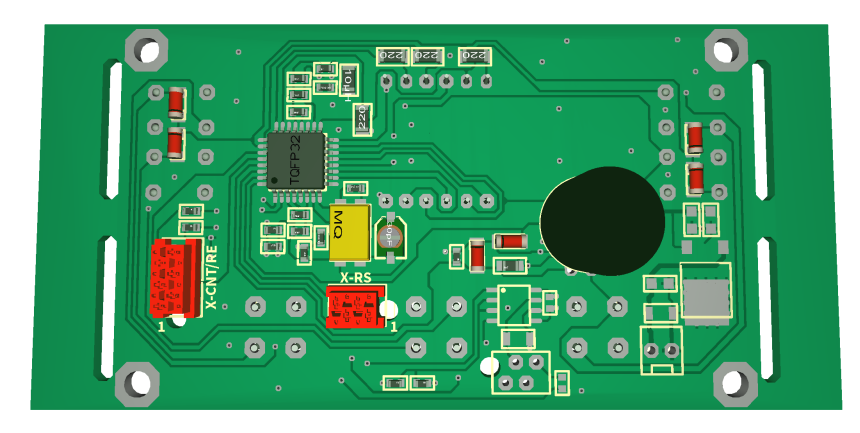

**GEFAHR** Vergewissern Sie sich, das Sie alle Signale richtig angeschlossen haben. Es gibt keinen Überlast und Verpolungsschutz!

#### <span id="page-5-3"></span>**X-CNT/RE: COUNTER / RELAYS: Micro-Match 6 Polig**

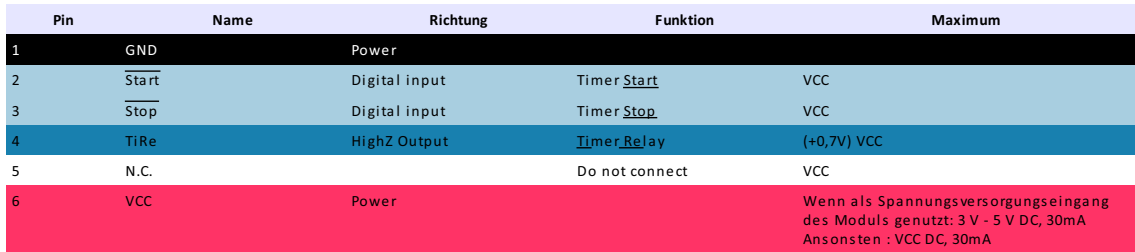

#### <span id="page-5-4"></span>**X-RS UART :SERIAL : Micro-Match 4 Polig**

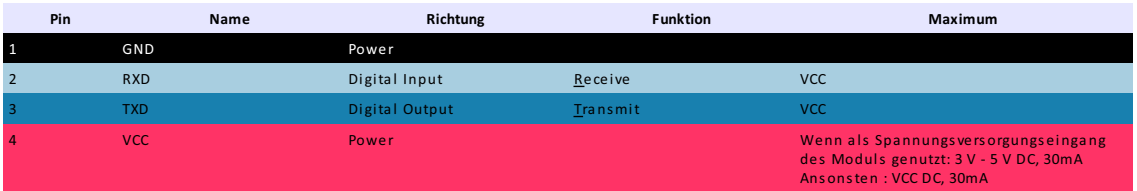

### <span id="page-6-0"></span>**Signal Beschreibung**

#### <span id="page-6-1"></span>**VCC**

Betriebsspannung (3 V - 5 V)

#### <span id="page-6-2"></span>**GND**

Masse

#### <span id="page-6-3"></span>**Start**

Mit diesem Pin kann der Countdowntimer Extern gestartet werden.

#### <span id="page-6-4"></span>**Stop**

Mit diesem Pin kann der Countdowntimer Extern gestoppt werden.

#### <span id="page-6-5"></span>**TiRe**

Ausgang für das Timerrelais, dieser muss zum Schalten eines Relais mit einem Transistor (zum Beispiel BC547C) Verstärkt werden.

#### **Betriebsmodus Zustand Kommentar**

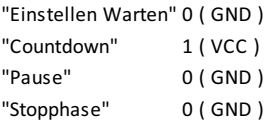

# <span id="page-7-0"></span>Grundschaltung

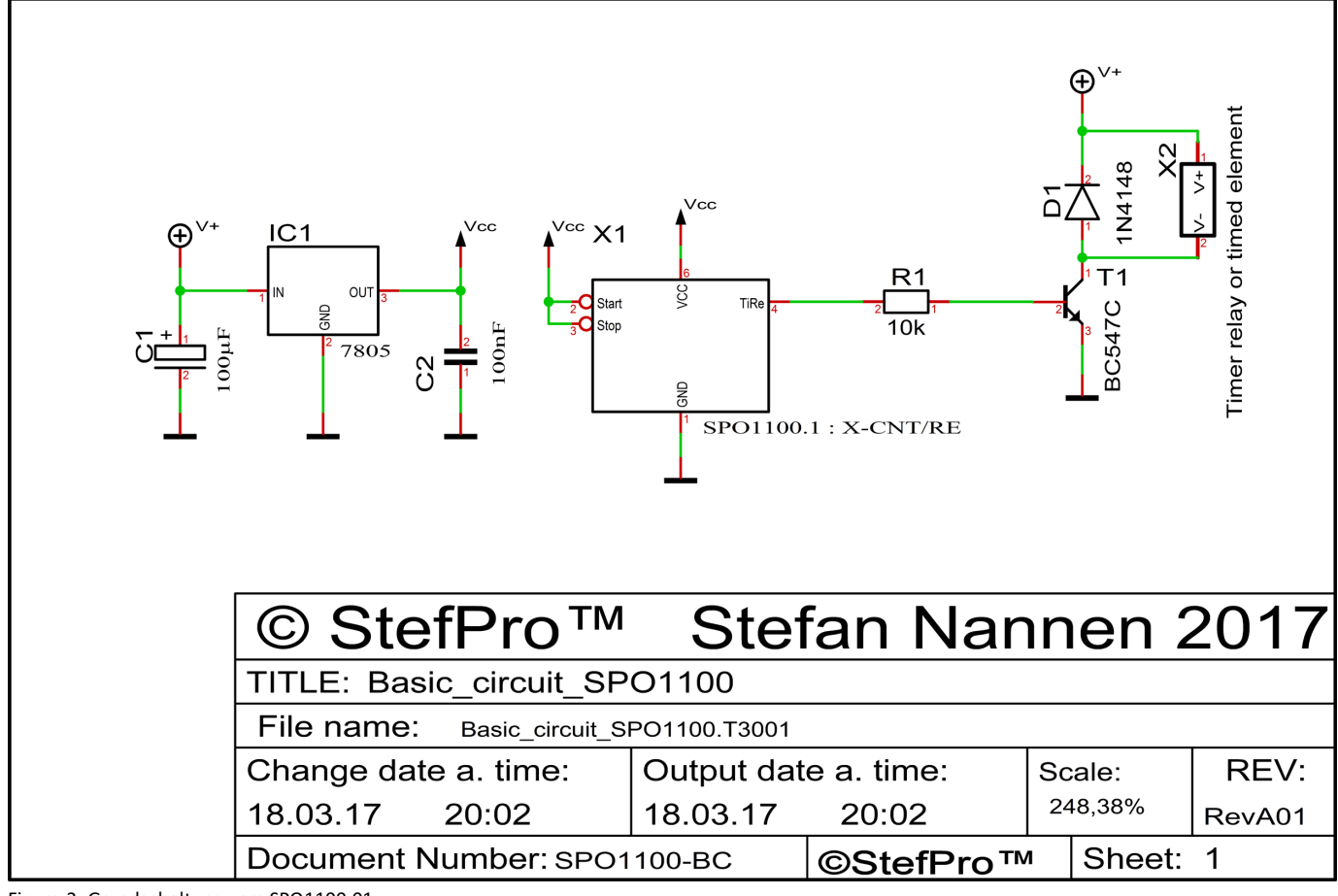

Figure 2: Grundschaltung vom SPO1100.01

# <span id="page-8-0"></span>Eigenschaften der Bauteile

#### <span id="page-8-1"></span>**Relay**

In der Grundschaltung ist gezeigt wie ein Relais oderähnliches angeschlossen werden kann. T1 benutzt R1 als Vorwiderstand, T1 wird als Verstärker und auch als Inverter betrieben. FürT1 und R1 können andere Bauteile benutzt werden. Ein direkter Anschluss einer Spule oder eines Verbrauchers der mehrals 30mA bezieht wird nicht an dem SPO1100.01 empfohlen. D1 ist die Leerlaufdiode beim Betrieb mit Spulen. Wenn beim Controller häufig ein Reset ausgelöst wird oderandere Fehlverhalten aufweist, sollte anstelle eines Transistors ein Optokoppler benutzt werden. Intern ist ein 10k Ohm Widerstand der den Ausgangsstrom begrenzt, dieser ist z.B. für ein BC547 ausreichend.

# <span id="page-9-0"></span>Tastenbeschreibung

### <span id="page-9-1"></span>**Übersicht der Tasten**

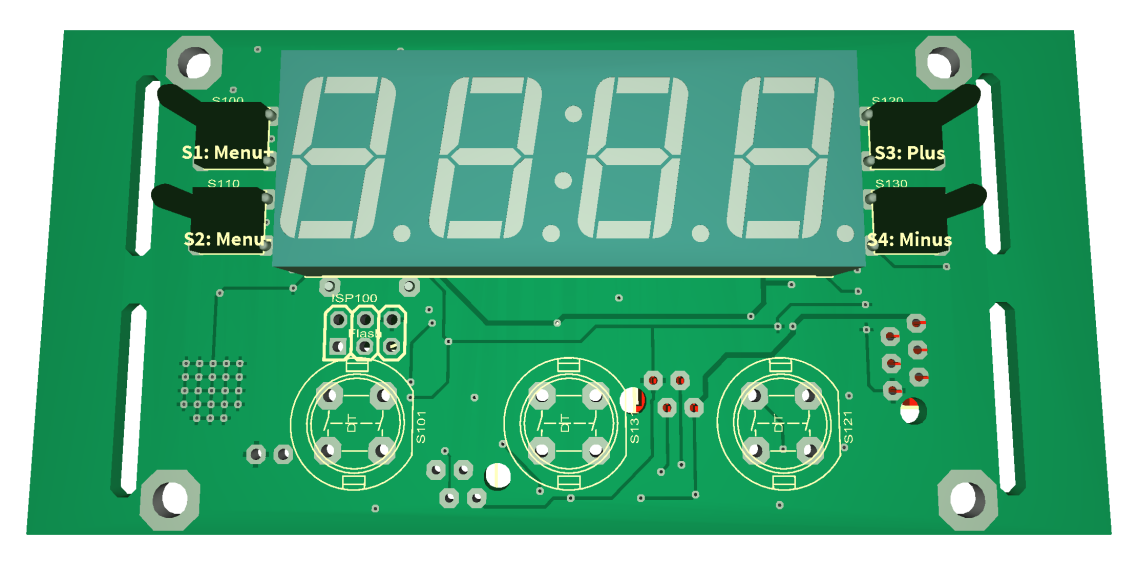

### <span id="page-9-2"></span>**Tasten Funktionen**

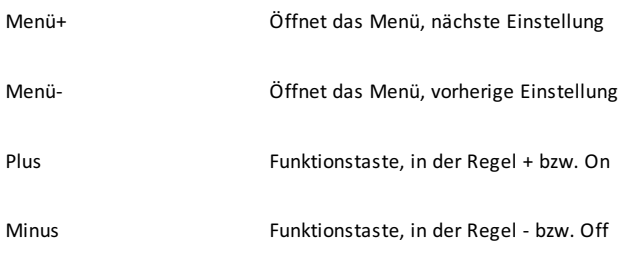

# <span id="page-9-3"></span>Menü

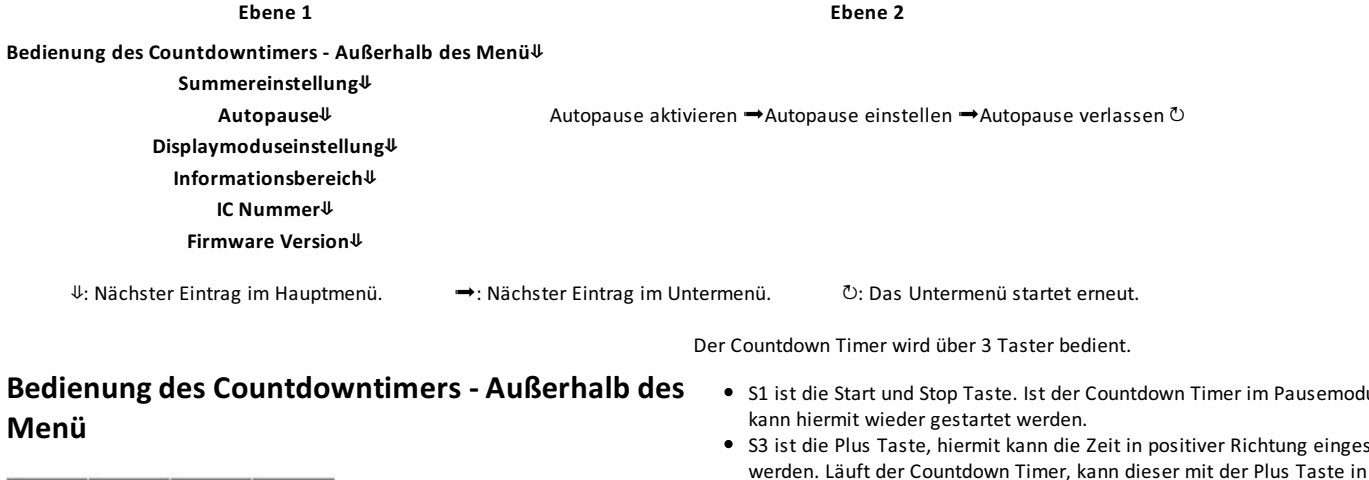

<span id="page-9-4"></span>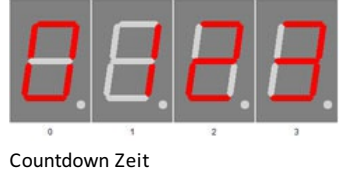

- S1 ist die Start und Stop Taste. Ist der Countdown Timer im Pausemodus
- S3 ist die Plus Taste, hiermit kann die Zeit in positiver Richtung eingestellt werden. Läuft der Countdown Timer, kann dieser mit der Plus Taste in den Pausemodus versetzt werden.
- S4 ist die Minus Taste, hiermit kann die Zeit in negative Richtung eingestellt werden. Läuft der Countdown Timer, kann dieser mit der Minus Taste gestoppt werden.

Diese Tasten stehen nur zur Verfügung wenn das Menü nicht geöffnet ist, andernfalls werden die Tasten vom Menü belegt.

### <span id="page-10-0"></span>**Summereinstellung**

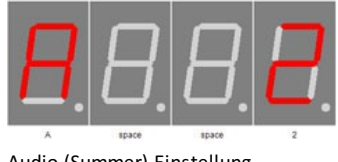

#### Audio (Summer) Einstellung

#### <span id="page-10-1"></span>**Autopause**

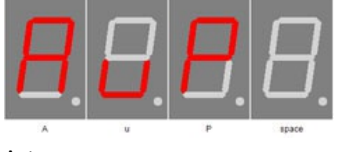

mit den Tasten Plus und Minus kann die Summereinstellung ausgewählt werden 0: kein Summer

- 1: 3 Sekunden
- 2: 9 Sekunden nach Counter Ablauf

Aktiviert die Autopause Funktion.

Stellt den Zeitpunkt der Autopause ein.

3: unendlich bis zum Tastendruck nach Counter Ablauf

Mit + gelangt man in den Untermenüpunkt Auto Pause.

Auto pause

<span id="page-10-2"></span>**Autopause aktivieren**

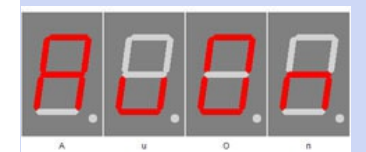

Auto pause aktiviert

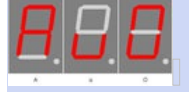

Auto pause deaktiviert

#### <span id="page-10-3"></span>**Autopause einstellen**

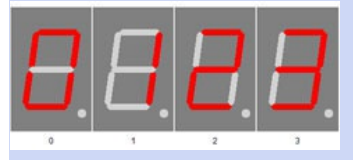

Auto pause Zeit

<span id="page-10-4"></span>**Autopause verlassen**

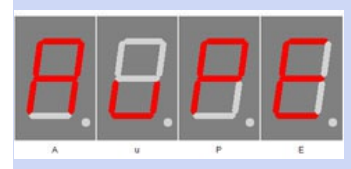

Auto pause verlassen

Display Standard

### <span id="page-10-5"></span>**Displaymoduseinstellung**

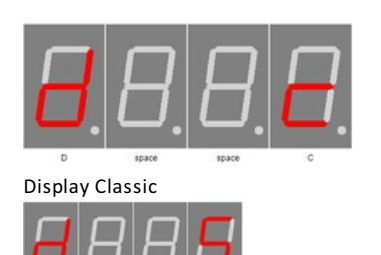

mit Taste Plus und Minus Displaymoduseinstellung Auswählen

C: Classic, Summer Piept ununterbrochen

Mit + verlässt man den Untermenüpunkt Auto Pause.

S: Standard, Summer Piept mit Unterbrechungen

### <span id="page-11-0"></span>**Informationsbereich**

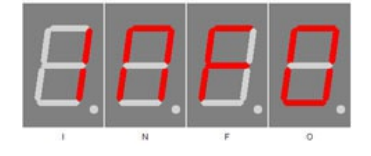

### <span id="page-11-1"></span>**IC Nummer**

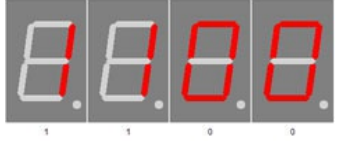

Chip number

### <span id="page-11-2"></span>**Firmware Version**

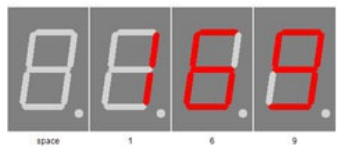

Firmware version

#### <span id="page-11-3"></span>**Menüende**

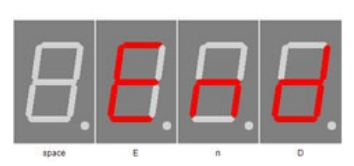

End

Zeigt den Anfang des Info Bereichs an

IC / Geräte Typ

Firmware Version

Beispiel, es kann natürlich auch etwas anderes an dieser Stelle stehen.

Ende des Menüs, blendet nach 2 Sekunden automatisch aus.

# <span id="page-12-0"></span>Anhang

### <span id="page-12-1"></span>**Bootloader-Handhabung**

#### <span id="page-12-2"></span>**IC/Modul/Gerät in den Bootloader Modus starten**

- 1. Schalten Sie das IC/Modul/Gerät aus.
- 2. Verbinden Sie den UART adapter (USB → 3,3 Volt bzw. 5 Volt UART oder RS232 → 3,3 Volt bzw. 5 Volt UART).
- "RXD an X-RS UART" → UART AdapterTXD und "TXD an X-RS UART" → UART Adapter RXD.
- 3. Drücken Sie Taster S1, versorgen das IC/Modul/Gerät mit Spannung und lassen diesen Taster nicht los bis sie ein kurzen PIEP gehört haben. Das Display ist dabei aus.
- 4. Nun können Sie sich mit dem Firmware Upload Tool verbinden.

#### **WARNUNG**

#### **Falscher UART Pegel**

Wird ein falscher Spannungs-Pegel ( z.B. direkt RS232, ± 12 Volt ) verwendet kann der UART Adapter oder das IC/Modul/Gerät beschädigt oder zerstört werden. Im ungünstigsten Falle kann Überhitzung und Feuer entstehen!

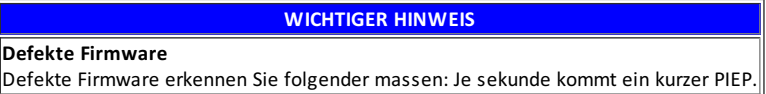

#### <span id="page-12-3"></span>**Mit demFirmware Upload Tool ein Update einspielen**

- 1. Laden Sie sich von www.stefpro.biz das aktuelle Upload tool herrunter: SP [Firmware](https://www.stefpro.biz/spfirmwareup) UP
- 2. Starten Sie das Tool
- 3. Wählen Sie den COM Port aus.
- 4. Drück Sie den Button "Load" und wählen eine Firmware, welche Sie zuvor von SP Firmware UP herruntergeladen haben aus.
- 5. Drücken Sie nun den Button "Connect", es werden die Daten vom IC/Modul/Gerät gelesen und die konpatibilät der neuen Firmware zu dem IC/Modul/Gerät wird überprüft
- 6. Ist ein Upload möglich, können Sie nun den Button "Upload Firmware" drücken. Der Upload beginnt und darf nicht unterbrochen werden.

#### **WICHTIGER HINWEIS**

#### **Firmware Upload Unterbrechung**

Wird der Firmware Upload unterbrochen oder eine ungeeignete Firmware hochgeladen, so kommt es zu einer Defekten Firmware, das IC kann nur noch im Bootloader Modus betrieben werden.

## <span id="page-13-0"></span>**7 SegmentZeichen**

Die Symbolik der einzelnen Zeichen:

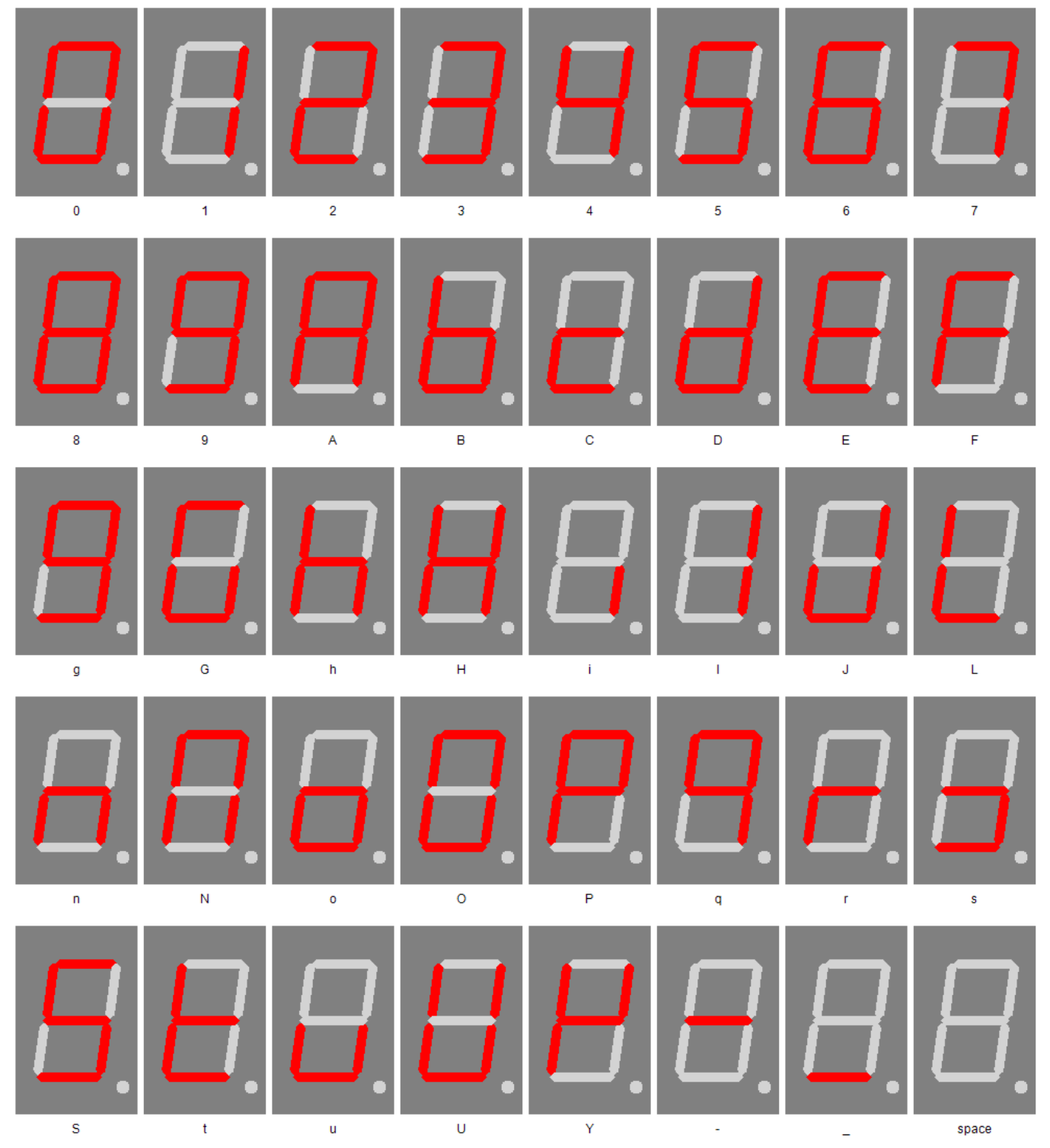

# <span id="page-13-1"></span>Change log

Sicherheit 20.03.2017 - 1.0.3 - ADD Add ESD note

# <span id="page-14-0"></span>Haftung, Urheberrechtlicher Hinweis und Gewährleistung

#### <span id="page-14-1"></span>**Definitionen**

- "Modul": Eine Leiterplatte die ohne Gehäuse geliefert wird und zum Einbau bestimmt ist.
- "Hersteller des gesamten Gerätes": Der Hersteller des gesamten Gerätes ist die natürliche oder juristische Person die ein Gerät montiert, welches ohne besonderem Fachwissen zur Funktion gebracht werden kann. Z.B. einfacher Anschluss an das Netz über einen Euro, Schutzkontaktstecker oder durch Anschluss eines Netzteils.

#### <span id="page-14-2"></span>**Haftung**

- Obwohl die in diesem Dokument enthaltenen Informationen mit größter Sorgfalt auf Richtigkeit und Vollständigkeit überprüft wurden, kann für Fehler und Versäumnisse keinerlei Haftung übernommen werden. StefPro behält sich das Recht vor, zu jeder Zeit unangekündigte änderungen an den hier beschriebenen Hardware- und Softwaremerkmalen vorzunehmen.
- StefPro liefert lediglich das zum einbauen bestimmte "Modul". Der "Hersteller des gesamten Gerätes" ist verpflichtet die gültigen VDE, CE und EMV Vorschriften einzuhalten. StefPro hat die Einhaltung der Vorschriften für dieses Modul stichprobenartig Überprüft. Da derEinbau nicht von StefPro durchgeführt wird, muss eine Zusätzliche Überprüfung nach Einbau der Module vom "Hersteller des gesamten Gerätes" geschehen.
- Es besteht keine Haftung für Schäden, die unmittelbar durch oder in Folge der Anwendung des "programmierten IC" entstehen, sowie für Schäden aus chemischen oder elektrochemischen Einwirkungen von Wasser oderallgemein aus anomalen Umweltbedingungen.
- "Module" von StefPro dürfen nicht in kritischen Geräten genutzt werden. Bei missachten haftet ausschließlich der "Hersteller des gesamten Gerätes".

Dazu zählen:

- medizintechnische Geräte zum Implantieren oder leben erhalten.
- Kritische Geräte für die Raum und Luftfahrt, sowie Straßenverkehr.
- Sonstige Lebens wichtige Komponenten oder Systeme, wo ein Fehler lebensbedrohlich ist.
- Alle mit einem "Modul" von StefPro entwickelten Geräte müssen in Verantwortung des "Hersteller des gesamten Gerätes" ausreichend getestet werden, um mögliche Fehler zu entdecken.

#### <span id="page-14-3"></span>**Sicherheithinweise**

Da diese Module mit einer elektrischen Spannung betrieben werden, müssen die gültigen VDE-Vorschriften eingehalten werden.

- Bauteile und Module gehören nicht in Kinderhände!
- Das Modul entspricht den Bestimmungen der Schutzklasse III.
- Es darf auf keinem Fall Netzspannung ( Spannung > der maximalen Betriebsspannung ) an dem Modul angelegt werden! Es besteht Lebensgefahr!
- Wenn anzunehmen ist dass ein gefahrloser Betrieb nicht mehr möglich ist, so ist das Modul / Gerät außer Betrieb zu setzen und gegen unabsichtlichen Betrieb zu sichern. Diese Annahme ist berechtigt,
	- wenn das Modul / Gerät sichtbare Beschädigungen hat,
	- wenn das Modul / Gerät lose Teile enthält,
	- wenn das Modul / Gerät nicht mehrarbeitet
	- nach längerer Lagerung unter ungünstigen Verhältnissen ( z.B. im Freien oder in feuchten Räumen)

#### <span id="page-14-4"></span>**Bestimmungsgemäßer Betrieb**

- Die verwendeten Bauteile und Komponenten sind für eine Temperatur zwischen 0 °C ... +45 °C ausgelegt, daher darf das Gerät nur in diesem Temperaturbereich betrieben und gelagert werden. Während des Transports darf die Temperatur zwischen -10 °C ... +50°C betragen.
- Hat sich während des Transports oder der Lagerung Kondenswassergebildet, müssen die Module ca. 2 Stunden akklimatisiert werden, bevor es in Betrieb genommen wird.
- Es darf nicht in einer erhöhten Staubbelastung, hohen Luftfeuchtigkeit, bei Explosionsgefahr sowie aggressiver chemischer Einwirkung betrieben werden.
- Achten Sie auf richtiger Bedienung und Anschluss. Bedien- und/oder Anschlussfehler liegen außerhalb unseres Einflussbereichs. Dadurch können wir leider keinerlei Haftung für Schäden übernehmen, die daraus entstehen.
- Der nicht bestimmungsgemäße Betrieb dieses Moduls kann dieses beschädigen, Personen- oder Sachschäden verursachen.
- Es müssen die Sicherheitshinweise beachtet werden!
- Füralle Personen- und Sachschäden, die aus nicht bestimmungsgemäßer Verwendung entsteht, ist nicht der Hersteller, sondern der Betreiber verantwortlich.

#### <span id="page-14-5"></span>**Gewährleistung**

- StefPro gibt nur eine Gewährleistung auf das Modul und deren Firmware. Die Gewährleistung beschränkt sich ausschließlich auf den Austausch des<br>Moduls innerhalb der Gewährleistungsfrist bei offensichtlichen Defekten der H
- Gewährleistungen bewirken weder eine Verlängerung der Gewährleistungsfrist noch setzen sie eine solche Frist neu in Lauf.

### Haftung, Urheberrechtlicher Hinweis und Gewährleistung - Definitionen Page 15 of 17

Weitergehende oder hiervon abweichende Ansprüche sind ausgeschlossen, insbesondere solche auf Schadensersatz füraußerhalb des Produktes entstandene Schäden. Unberührt davon bleiben Ansprüche, die auf unabdingbaren Vorschriften im Rahmen dergesetzlichen Produkthaftung beruhen.

#### <span id="page-15-0"></span>**Urheberrechtlicher Hinweis**

Die Schaltung und die Firmware auf den Modul von StefPro ist Urheberrechtlich geschützt. Unbefugte Vervielfältigung oder unbefugter Vertrieb der Modul mit diesem Programm oder eines Teils davon sind strafbar. Dies wird sowohl straf- als auch zivilrechtlich verfolgt und kann schwere Strafen und Schadensersatzforderungen zur Folge haben.

Stand 16.03.2017

# <span id="page-16-0"></span>Entsorgungshinweise

Gerät nicht im Hausmüll entsorgen!

Dieses Module bzw. Geräte entsprechen derEU-Richtlinie überElektronik- und Elektro-Altgeräte (Altgeräteverordnung) und darf daher nicht im Hausmüll entsorgt werden. Entsorgen Sie das Gerät über Ihre kommunale Sammelstelle für Elektronik-Altgeräte!

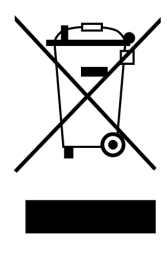

#### WEEE-Reg.-Nr.:

DE 58929072 ( StefPro UG (haftungsbeschränkt) & Co. KG )

DE 78089358 ( StefPro Einzellunternehmen bis zum 01.01.2015 )

# <span id="page-16-1"></span>Impressum

#### **StefPro™ UG (haftungsbeschränkt) & Co. KG - Softwareentwicklung für Prozessoren**

Dipl. Ing. (FH) Stefan Nannen

Theilenmoorstr. 11

26345 Bockhorn – Germany

Telefonnummer: +49-4452-709175

Web[:http://www.stefpro.biz/](http://www.stefpro.de/)

E-mail: [info@stefpro.biz](mailto:info@stefpro.de)